# **EventHandler**

## **Manual**

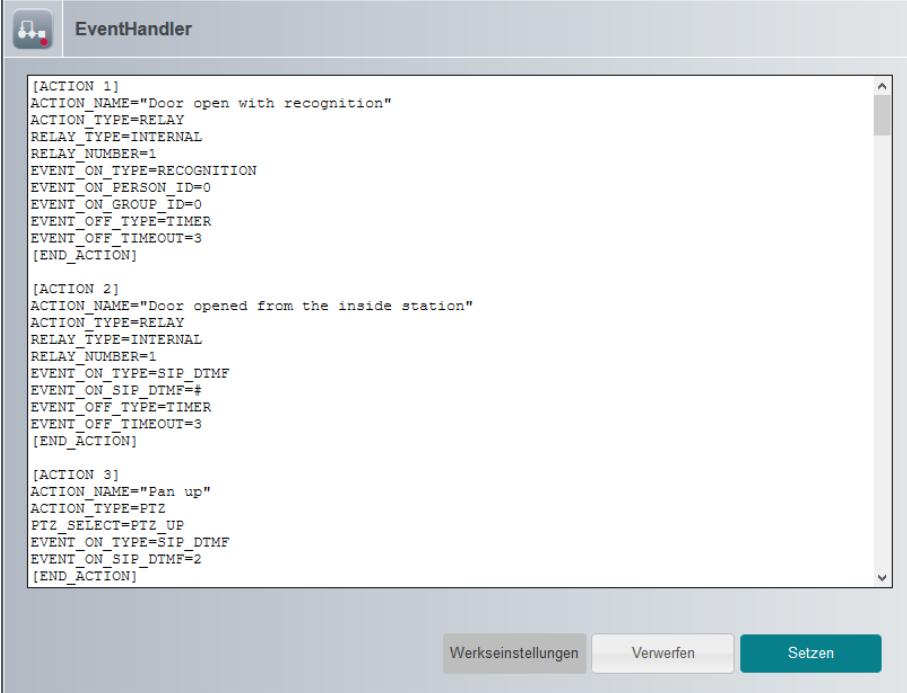

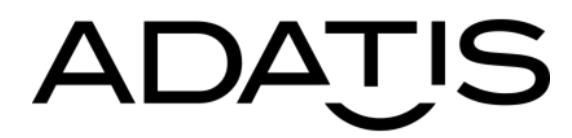

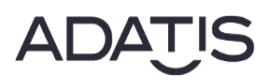

## **Version History**

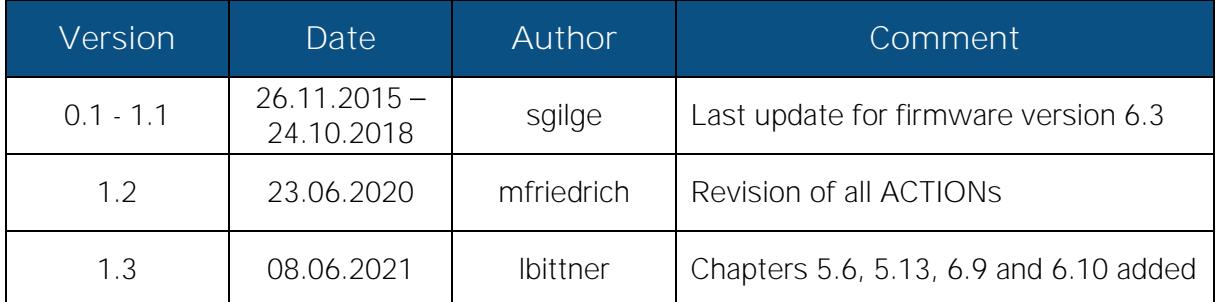

## **Content**

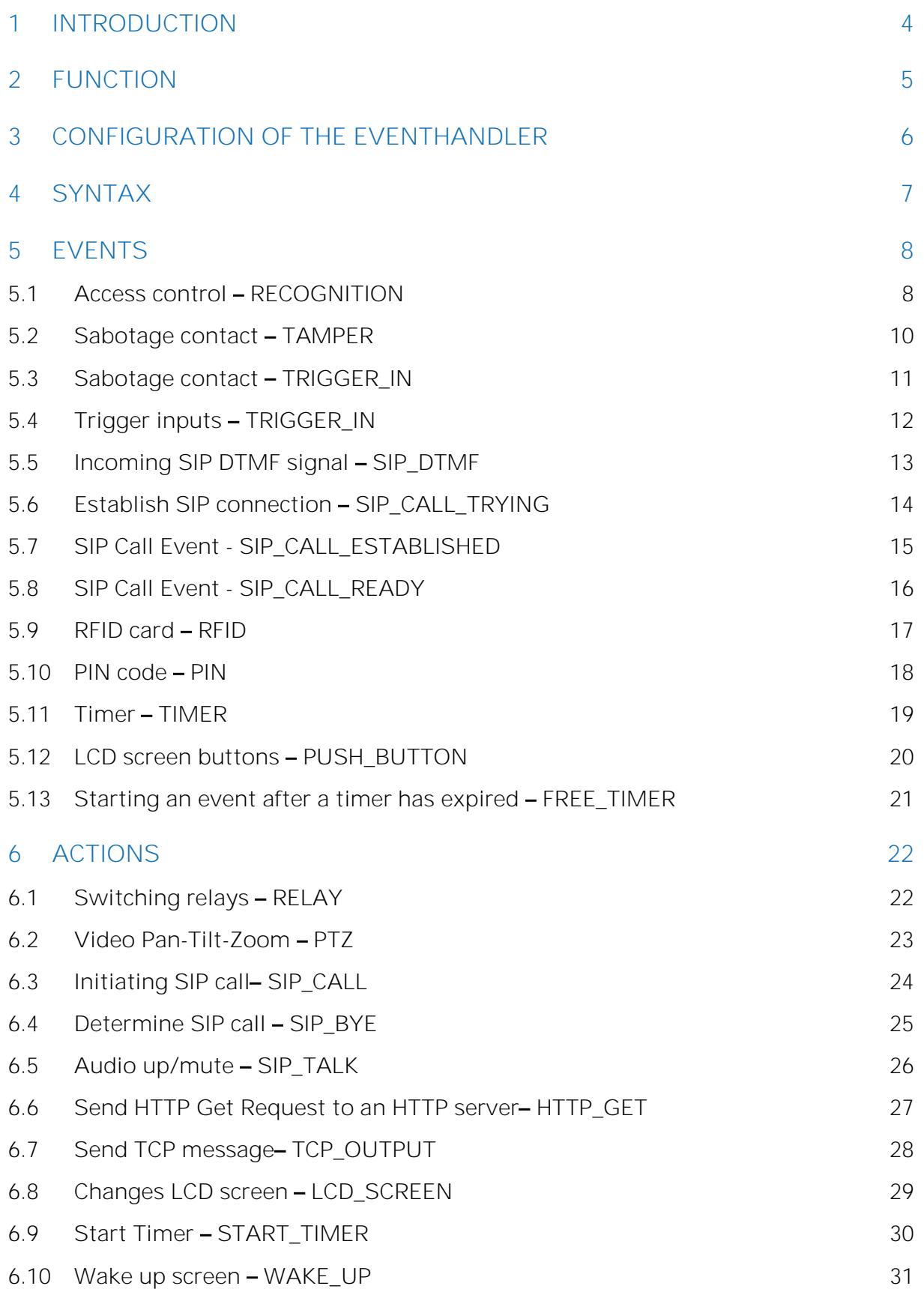

## <span id="page-3-0"></span>**1 Introduction**

The EventHandler was developed to meet the different requirements of our customers without having to create expensive custom firmware versions.

With the EventHandler it is possible to assign certain events to certain actions. In order to achieve the greatest possible flexibility, the customer-specific configuration of the EventHandler is carried out via a configuration file, which can be edited in the WEB interface.

If there are no customer-specific requirements, the EventHandler can be used unchanged and the basic settings can be made on the interface configuration page of the WEB interface.

The EventHandler should not be configured by the end customer, but by a trained system integrator. It is recommended to customize the function based on the factory settings by adding new shortcuts or changing shortcuts. When the device is reset to factory settings, any changes in the configuration of the EventHandler are also reset. However, the configuration of the EventHandler can also be reset to factory settings independently of the other configurations.

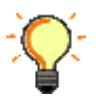

Existing ACTIONs should not be deleted unless the user knows what he is doing.

## <span id="page-4-0"></span>**2 Function**

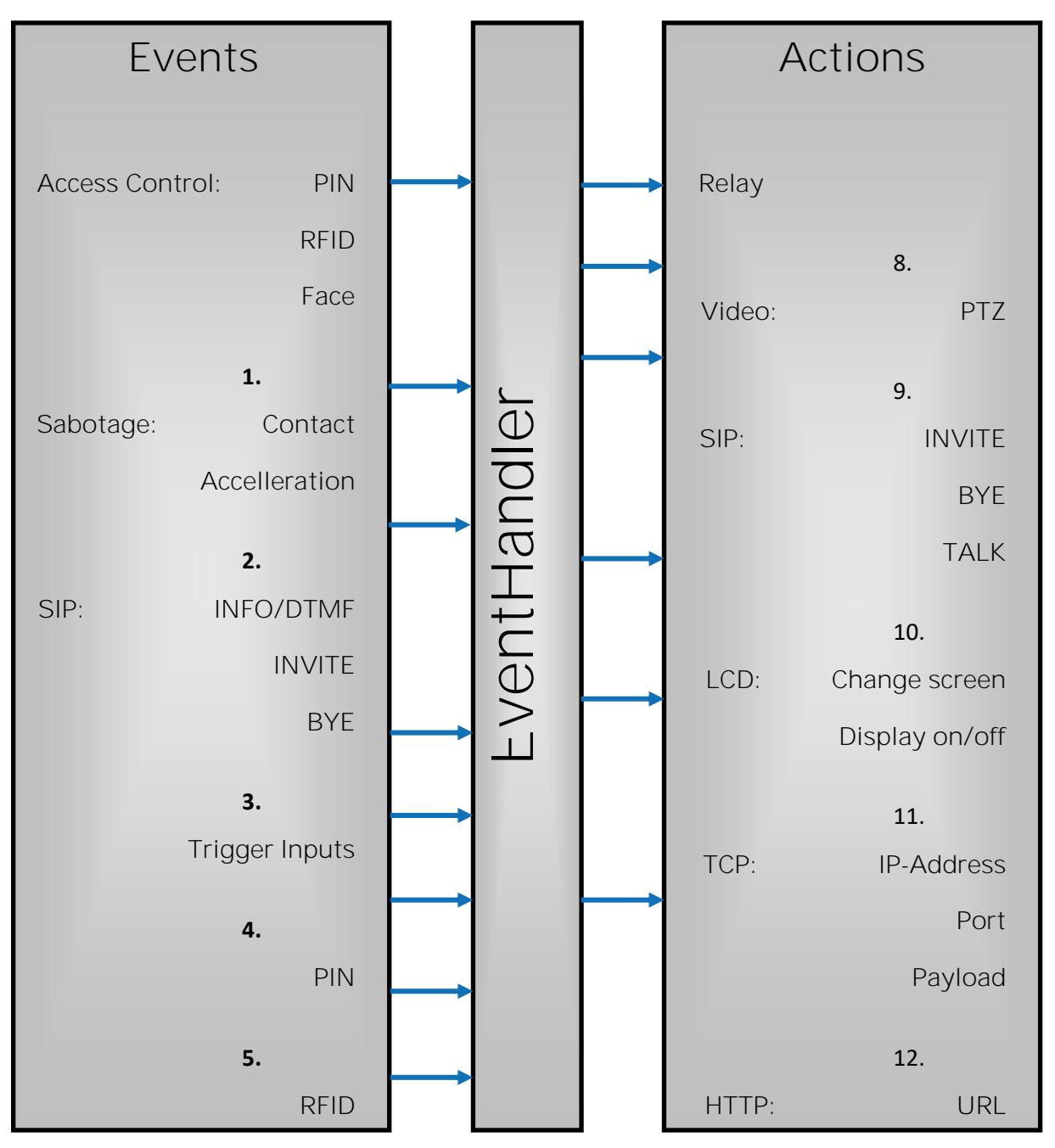

The EventHandler links events with actions. Up to 60 of these links can be configured. A **6.** single event and a single action can also occur in several different relationships. **IP-Address**

Example: An access event switches (a) a relay, (b) a video snapshot is taken and (c) the screen shows "Access granted". **7.**

Both the actions and the events are specified more precisely by properties that are specified in the links (e.g. relay number or which DTMF signal). Actions that have bistable states, such as relays, can have both the event for switching on and the event for switching off in a logic operation.

Example: A relay is switched on for a SIP DTMF signal and switched off again after a timer has elapsed.

## <span id="page-5-0"></span>**3 Configuration of the EventHandler**

For most applications, the EventHandler does not need to be edited manually. Many cases are covered via the interface configuration in the WEB GUI.

If you want to implement further solutions, you can configure the EventHandler via a description language on the EventHandler page in the WEB-GUI.

If the EventHandler was changed using the description language, most fields of the interface configuration page are deactivated.

Via the browser button factory settings, all changes in the EventHandler can be undone and the EventHandler can be reset to factory settings.

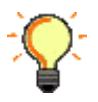

If the device is reset to factory settings via the menu item Upload/Download in the WEB GUI, all changes in the EventHandler file are also lost.

### <span id="page-6-0"></span>**4 Syntax**

A link always starts with the following line:

[ACTION X]

Where x is the number of the shortcut. The number may only appear once in the document. Numbers from 1 to 60 are allowed.

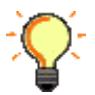

New ACTIONs should be added in the area between ACTION37 and ACTION60.

A name is assigned to the link:

ACTION NAME="Door open on recognition"

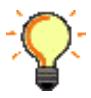

All ACTIONs, EVENTs and so on are written in capital letters. Lower case letters are only allowed in quotation marks.

Each link has exactly one action. This is described with the action type and its properties.

ACTION\_TYPE=RELAY RELAY\_TYPE=INTERNAL RELAY\_NUMBER=1

Each link has exactly one ON event. This event is described with the event type and its properties.

EVENT\_ON\_TYPE=RECOGNITION EVENT\_ON\_PERSON\_ID=ff000002 EVENT ON GROUP ID=0

Certain actions can also include an OFF event.

EVENT\_OFF\_TYPE=TIMER EVENT\_OFF\_TIMEOUT=3

A link always ends with the line

[END\_ACTION]

## <span id="page-7-0"></span>**5 Events**

#### <span id="page-7-1"></span>**5.1 Access control – RECOGNITION**

If a person is identified (via RFID, PIN, face or a combination of these credentials), the RECOGNITION event is always triggered. A unique number (PERSON\_ID) and the group (GROUP\_ID) to which this person is assigned are sent for each person.

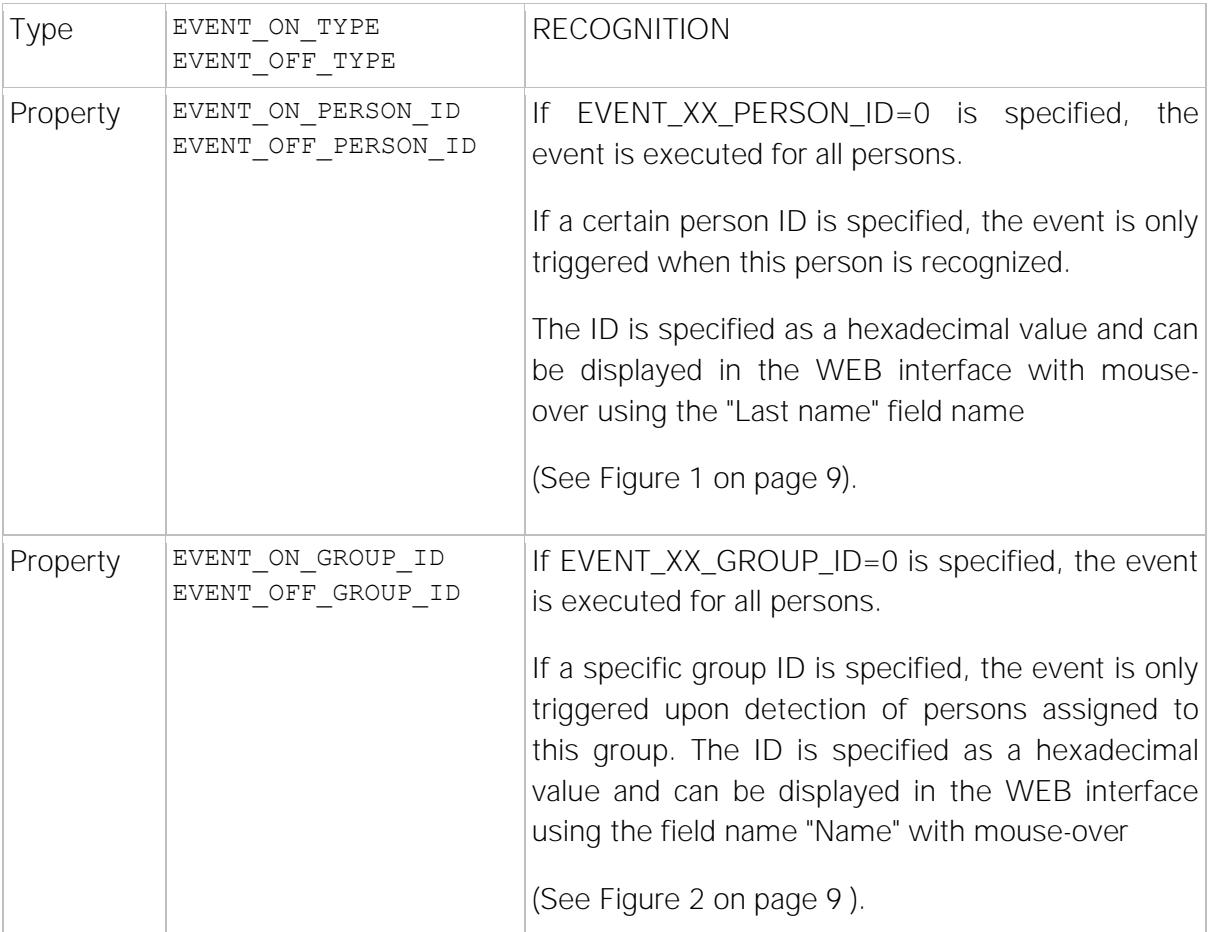

Example: Opens network relay 1 for the person with the ID FF000002:

```
[ACTION X]
ACTION NAME="Door 2 open with recognition"
ACTION_TYPE=RELAY
RELAY_TYPE=NETWORK
RELAY_NUMBER=1
EVENT_ON_TYPE=RECOGNITION
EVENT_ON_PERSON_ID=ff000002
EVENT ON GROUP ID=0
EVENT_OFF_TYPE=TIMER
EVENT_OFF_TIMEOUT=3
[END_ACTION]
```
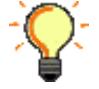

Note: It's necessary to use both properties for the RECOGNITION event, for example: EVENT\_ON\_PERSON\_ID and EVENT\_ON\_GROUP\_ID

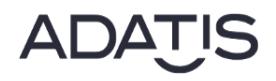

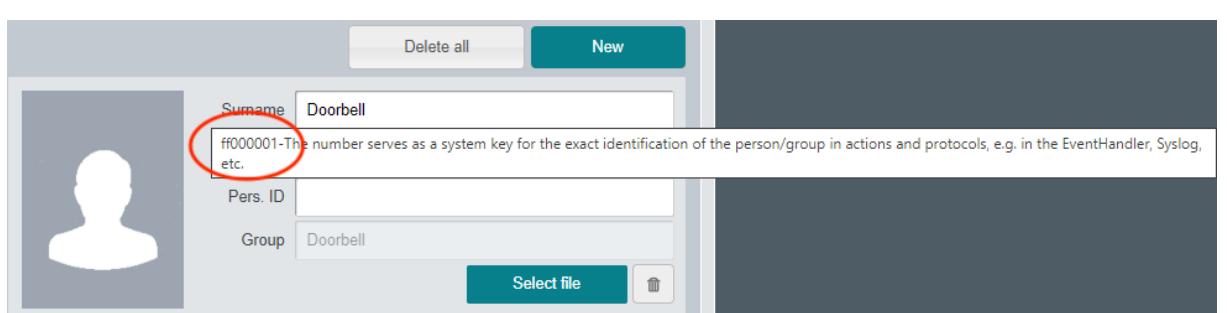

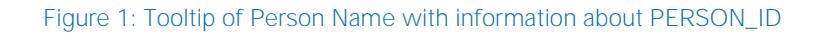

<span id="page-8-0"></span>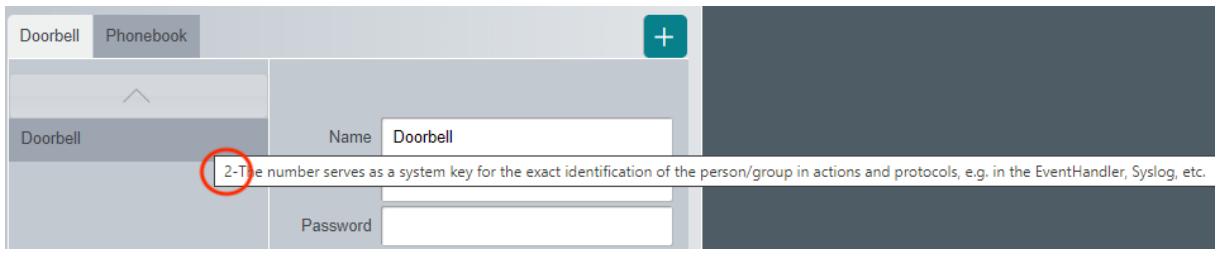

<span id="page-8-1"></span>Figure 2: Tooltip of Group Name with Information about GROUP\_ID

#### <span id="page-9-0"></span>**5.2 Sabotage contact TAMPER**

If either the sabotage contact is interrupted or the acceleration sensor signals a change in position, the TAMPER event is triggered.

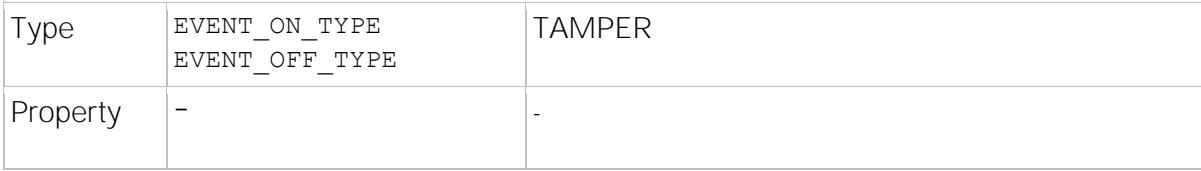

Example: Switches the alarm system with the network relay 1 when the sabotage contact is opened

```
[ACTION X]
ACTION NAME="Alarm with sabotage input"
ACTION_TYPE=RELAY
RELAY_TYPE=NETWORK
RELAY_NUMBER=1
EVENT_ON_TYPE=TAMPER
EVENT_OFF_TYPE=TIMER
EVENT OFF TIMEOUT=3
[END_ACTION]
```
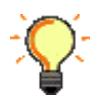

The TAMPER event is only used by door terminals with article number 2100. For all other article numbers please use EVENT\_ON\_TYPE=TRIGGER\_IN. (See chapter [5.3\)](#page-10-0)

#### <span id="page-10-0"></span>**5.3** Sabotage contact - TRIGGER\_IN

Switches the alarm system via the network relay 1 if the connection from the door terminal to the housing is interrupted, for example due to sabotage.

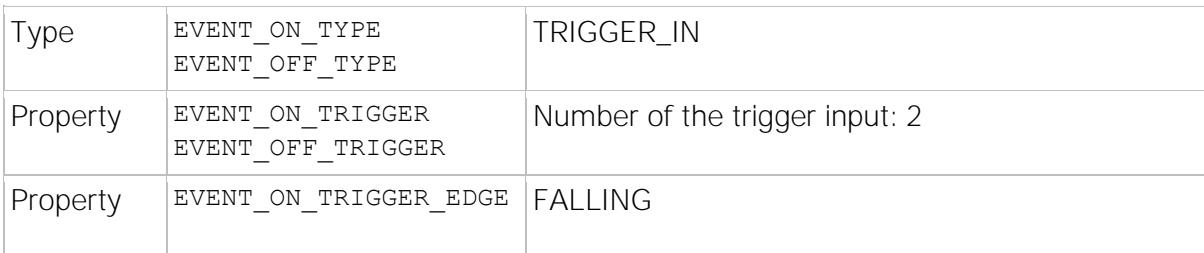

Example:

[ACTION X] ACTION\_NAME="Alarm with sabotage input" ACTION\_TYPE=RELAY RELAY\_TYPE=NETWORK RELAY\_NUMBER=1 EVENT ON TYPE=TRIGGER IN EVENT\_ON\_TRIGGER=2 EVENT\_ON\_TRIGGER\_EDGE=FALLING EVENT\_OFF\_TYPE=TIMER EVENT\_OFF\_TIMEOUT=3 [END\_ACTION]

#### <span id="page-11-0"></span>**5.4 Trigger inputs - TRIGGER\_IN**

Falling or rising edges at the trigger inputs cause TRIGGER\_IN events. The number of the trigger input and the triggering edge can be specified as properties of the TRIGGER\_IN events.

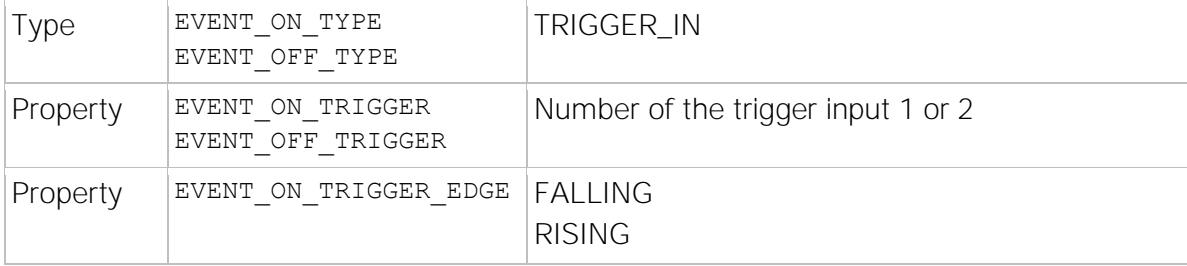

Example: Switches to the "Access granted" screen for external trigger input (useful for external access servers if the terminal is used as a reader only).

[ACTION X] ACTION NAME="Access granted on trigger in" ACTION\_TYPE=LCD\_SCREEN LCD SCREEN ID=ACCESS GRANTED EVENT\_ON\_TYPE=TRIGGER\_IN EVENT\_ON\_TRIGGER=1 EVENT\_ON\_TRIGGER\_EDGE=FALLING [END\_ACTION]

#### <span id="page-12-0"></span>**5.5 Incoming SIP DTMF signal - SIP\_DTMF**

An ASCII character was transmitted either via SIP-INFO or RFC2833.

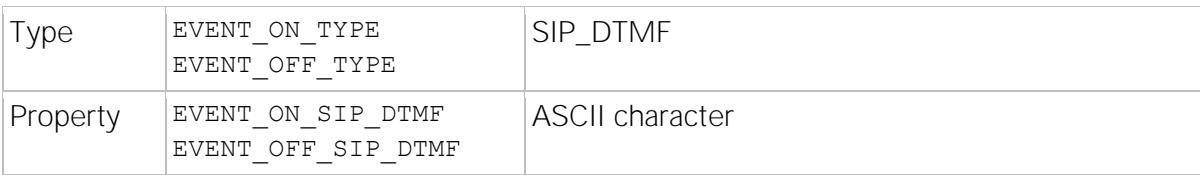

Example: Opens the door with relay 1 when the SIP DTMF signal '#' is received. This is a standard event used by the DoorKeeper to open the door.

```
[ACTION 2]
ACTION_NAME="Door opened from the inside station"
ACTION_TYPE=RELAY
RELAY_TYPE=INTERNAL
RELAY_NUMBER=1
EVENT_ON_TYPE=SIP_DTMF
EVENT_ON_SIP_DTMF=#
EVENT_OFF_TYPE=TIMER
EVENT OFF TIMEOUT=3
[END_ACTION]
```
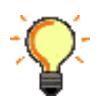

To remain compatible with almost all SIP servers and SIP remote stations, it is recommended to use only the standard DTMF signals.

Please note that the DTMF signals are already assigned with an ACTION in the standard configuration of the EventHandler.

#### <span id="page-13-0"></span>**5.6 Establish SIP connection - SIP\_CALL\_TRYING**

An attempt is made to establish a SIP call.

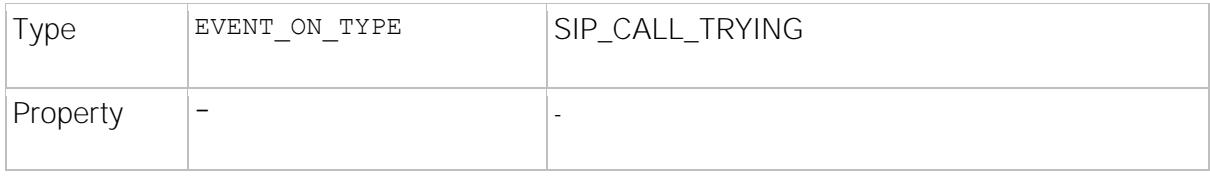

Example: Turns the light on when trying to establish a SIP connection and turns it off again after 30 seconds.

[ACTION X] ACTION NAME="Light when Call is started" ACTION\_TYPE=RELAY RELAY\_TYPE=INTERNAL RELAY\_NUMBER=1 EVENT\_ON\_TYPE=SIP\_CALL\_TRYING EVENT OFF TYPE=TIMER EVENT\_OFF\_TIMEOUT=30 [END\_ACTION]

#### <span id="page-14-0"></span>**5.7 SIP Call Event - SIP\_CALL\_ESTABLISHED**

A SIP call has been set up.

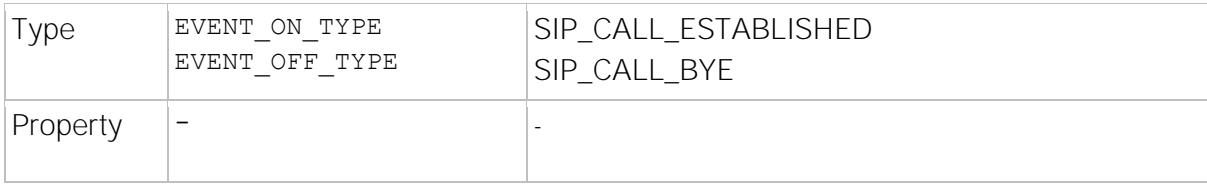

Example: Switches the light on when a SIP connection is established and switches it off again when the call is ended.

[ACTION X] ACTION NAME="Light when Call is started" ACTION\_TYPE=RELAY RELAY\_TYPE=INTERNAL RELAY\_NUMBER=2 RELAY\_NAME=RELAY2 EVENT\_ON\_TYPE=SIP\_CALL\_ESTABLISHED EVENT\_OFF\_TYPE=SIP\_CALL\_BYE [END\_ACTION]

#### <span id="page-15-0"></span>**5.8 SIP Call Event - SIP\_CALL\_READY**

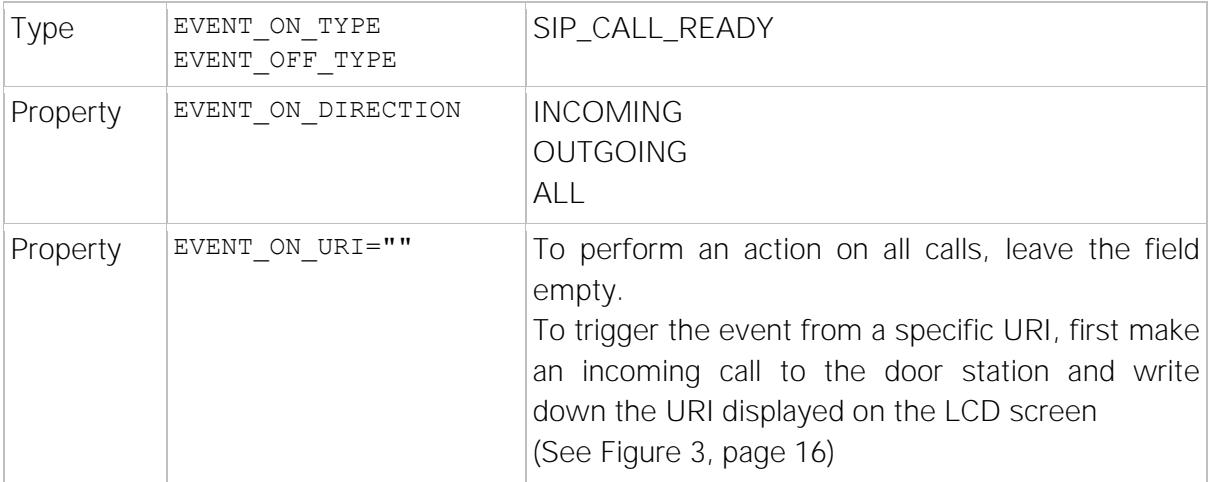

Example: Activates Audio directly for incoming calls:

```
[ACTION X]
ACTION_NAME="Immediate audio on incoming calls"
ACTION_TYPE=SIP_TALK
EVENT_ON_TYPE=SIP_CALL_READY
EVENT_ON_DIRECTION=INCOMING
EVENT ON URI=""
[END_ACTION]
```
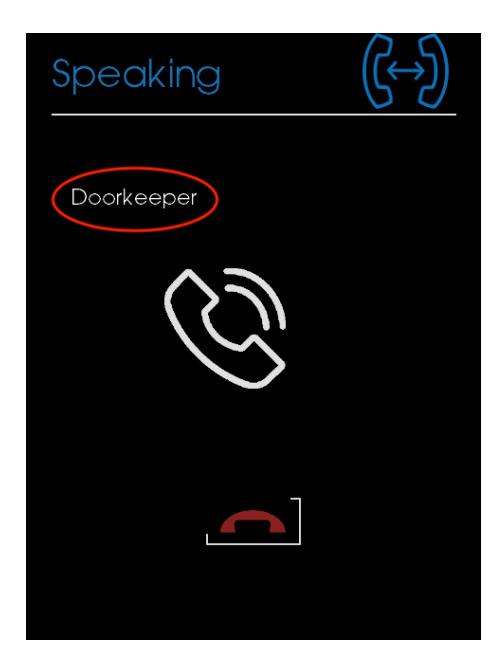

Figure 3: URI on the LCD screen

<span id="page-15-1"></span>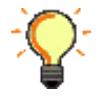

This is not a standard Event. The DoorKeeper apps may show a wrong behavior with this event.

#### <span id="page-16-0"></span>5.9 **RFID card - RFID**

In contrast to the RECOGNITION event, the RFID UID can be specified directly for the RFID event. This allows a card to be configured to switch a function without having to be assigned to a person.

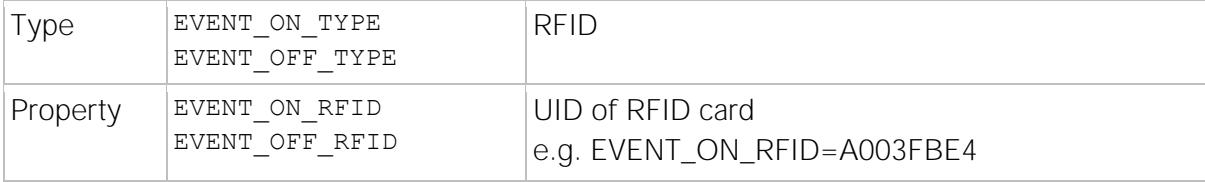

Example: Switches on the alarm system via the network relay 1 when a RFID card with the UID ABCDEF is held in front of the device and switches off the alarm system if a RFID card with the UID FEDCBA is held in front.

```
[ACTION X]
ACTION_NAME="Alarm off on RFID"
ACTION_TYPE=RELAY
RELAY_TYPE=NETWORK
RELAY_NUMBER=1
EVENT_ON_TYPE=RFID
EVENT_ON_RFID=ABCDEF
EVENT_OFF_TYPE=RFID
EVENT_ON_RFID=FEDCBA
[END_ACTION]
```
#### <span id="page-17-0"></span>**5.10 PIN code - PIN**

In contrast to the RECOGNITION event, the PIN number can be specified directly for the PIN event. This allows a PIN to be configured for switching a function without having assigned this PIN to a person.

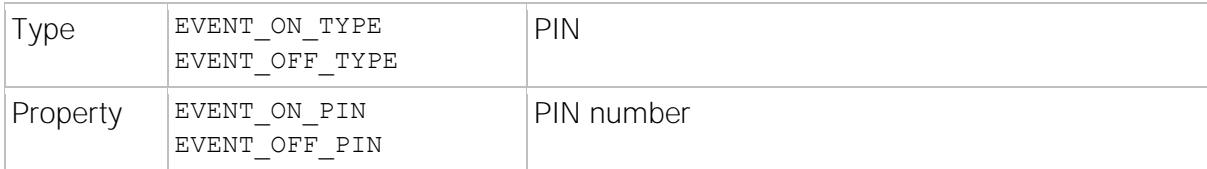

Example: Switches on the alarm system via the network relay 1 when the PIN number 1234 is entered and switches off the alarm system when the PIN number 4321 is entered.

[ACTION X] ACTION\_NAME="Alarm off on PIN" ACTION\_TYPE=RELAY RELAY\_TYPE=NETWORK RELAY\_NUMBER=1 EVENT\_ON\_TYPE=PIN EVENT\_ON\_PIN=1234 EVENT OFF TYPE=PIN EVENT\_OFF\_PIN=4321 [END\_ACTION]

#### <span id="page-18-0"></span>**5.11 Timer TIMER**

For bistable actions, such as switching relays, a TIMER event can be configured as an OFF event. The timer is started when the action is switched. Once the timer has expired, the following is switched off.

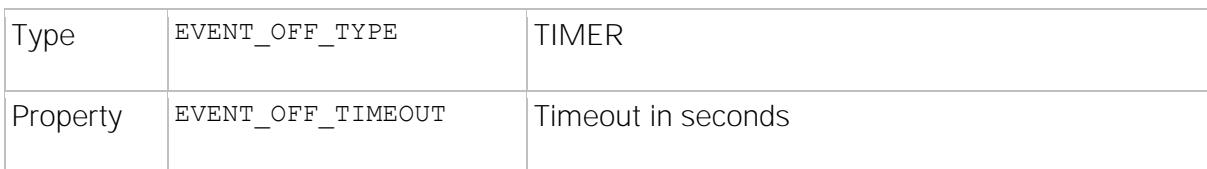

Example: See chapter [5.5](#page-12-0)

#### <span id="page-19-0"></span>**5.12 LCD screen buttons - PUSH\_BUTTON**

Each list element of the group and phonebook page can trigger an event (in addition to the normal function, such as SIP call).

If (without SIP call) only the event is to be triggered, a group must be used to which no persons have been assigned or a person who has no SIP-URI entry, but the check mark for "Phonebook" is set.

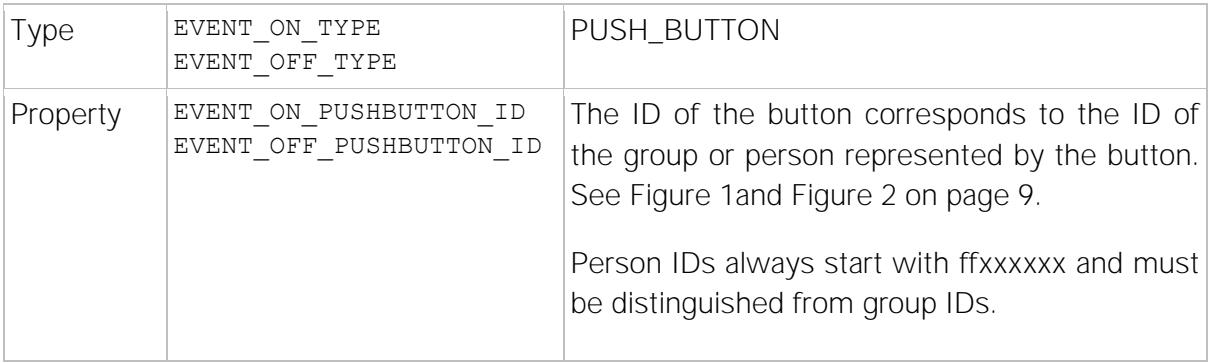

Example: Implementation of a light switch on the home screen (group ID=1)

```
[ACTION X]
ACTION_NAME="Light"
ACTION_TYPE=RELAY
RELAY_TYPE=INTERNAL
RELAY_NUMBER=2
EVENT_ON_TYPE=PUSH_BUTTON
EVENT ON PUSHBUTTON ID=1
EVENT_OFF_TYPE=TIMER
EVENT_OFF_TIMEOUT=60
[END_ACTION]
```
Example: Implementation of a workshop bell on the homescreen (person ID = FF000018)

```
[ACTION X]
ACTION_NAME="Workshop bell"
ACTION_TYPE=RELAY
RELAY_TYPE=INTERNAL
RELAY_NUMBER=2
EVENT_ON_TYPE=PUSH_BUTTON
EVENT_ON_PUSHBUTTON_ID=FF000018
EVENT_OFF_TYPE=TIMER
EVENT_OFF_TIMEOUT=1
[END_ACTION]
```
#### <span id="page-20-0"></span>**5.13 Starting an event after a timer has expired FREE\_TIMER**

After an action "START\_TIMER" has expired, a "FREE\_TIMER" event is required, which starts after the timer has expired.

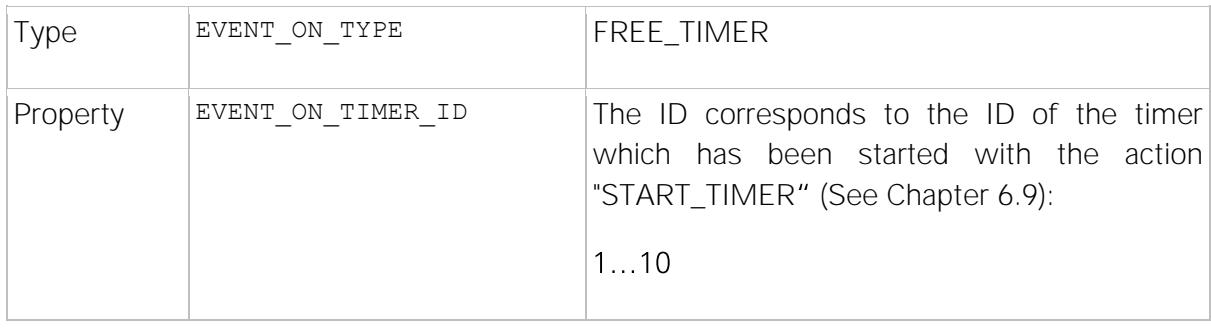

This can be used to terminate the SIP connection with a delay after the relay has been switched.

Example: The first action starts a timer with the ID number 1 and a duration of 5 seconds by pressing the phone key '#'.

After this timer has expired, the second event is executed, which terminates the SIP connection..

[ACTION xx] ACTION NAME="Timer 1" ACTION\_TYPE=START\_TIMER TIMER\_ID=1 TIMER\_TIMEOUT=5 EVENT\_ON\_TYPE=SIP\_DTMF EVENT ON SIP DTMF=# [END\_ACTION]

[ACTION xx] ACTION\_NAME="Call\_BYE" ACTION\_TYPE=SIP\_BYE EVENT\_ON\_TYPE=FREE\_TIMER EVENT ON TIMER ID=1 [END\_ACTION]

### <span id="page-21-0"></span>**6 Actions**

#### <span id="page-21-1"></span>**6.1 Switching relays - RELAY**

The RELAY action switches one of the internal relays or a network relay. The RELAY action has both an ON and an OFF event.

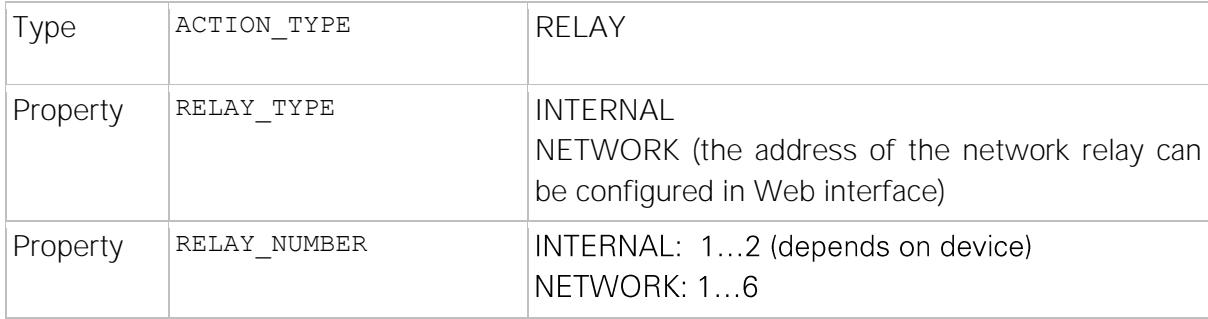

Example: See chapter [5.5](#page-12-0) and [5.9](#page-16-0) for example.

#### <span id="page-22-0"></span>**6.2 Video Pan-Tilt-Zoom - PTZ**

With the action PTZ the image section (ROI) of the colour sensor can be changed.

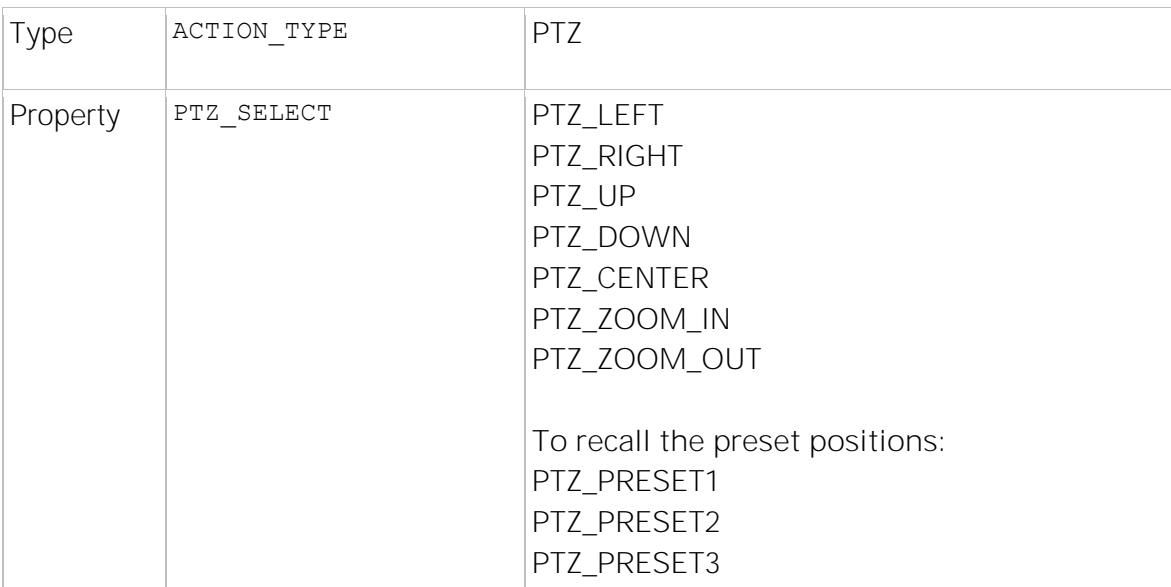

Example: Switches to default view 2 (standard event)

```
[ACTION 11]
ACTION_NAME="PTZ Preset2"
ACTION_TYPE=PTZ
PTZ_SELECT=PTZ_PRESET2
EVENT_ON_TYPE=SIP_DTMF
EVENT ON SIP DTMF=7
[END_ACTION]
```
#### <span id="page-23-0"></span>**6.3 Initiating SIP call SIP\_CALL**

The SIP\_CALL action initiates a SIP call.

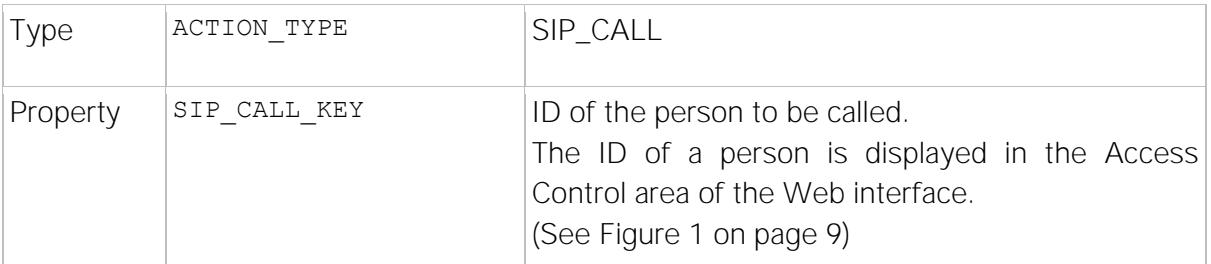

Example: A SIP call is triggered via a remote bell connected to the trigger input.

```
[ACTION X]
ACTION_NAME="External Doorbell"
ACTION_TYPE=SIP_CALL
SIP CALL KEY=ff000000
EVENT_ON_TYPE=TRIGGER_IN
EVENT_ON_TRIGGER=1
EVENT_ON_TRIGGER_EDGE=FALLING
[END_ACTION]
```
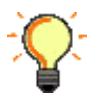

No events should be used for normal SIP calls via the list elements (phone book). The normal SIP call is not controlled by the EventHandler.

#### <span id="page-24-0"></span>**6.4 Determine SIP call SIP\_BYE**

The SIP\_BYE action ends a SIP call.

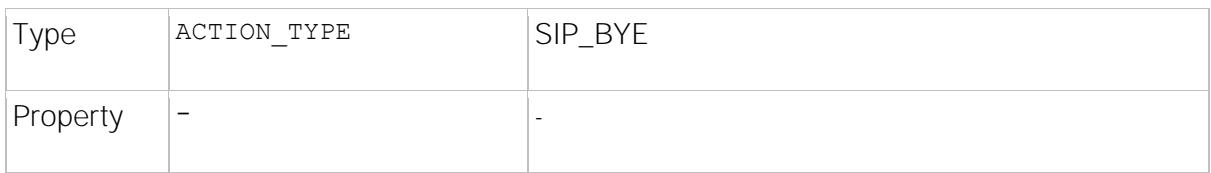

Example: A SIP call is started and ended via a switch.

```
[ACTION X]
ACTION_NAME="TRIGGER1 SIP CALL"
ACTION_TYPE=SIP_CALL
SIP CALL KEY=ff000000
EVENT ON TYPE=TRIGGER IN
EVENT_ON_TRIGGER=1
EVENT_ON_TRIGGER_EDGE=RISING
[END_ACTION]
```

```
[ACTION Y]
ACTION_NAME="TRIGGER1 SIP BYE"
ACTION_TYPE=SIP_BYE
EVENT_ON_TYPE=TRIGGER_IN
EVENT_ON_TRIGGER=1
EVENT_ON_TRIGGER_EDGE=FALLING
[END_ACTION]
```
#### <span id="page-25-0"></span>**6.5 Audio up/mute SIP\_TALK**

With the action SIP\_TALK the audio signal is switched on or off. The SIP-TALK action has both an ON and an OFF event.

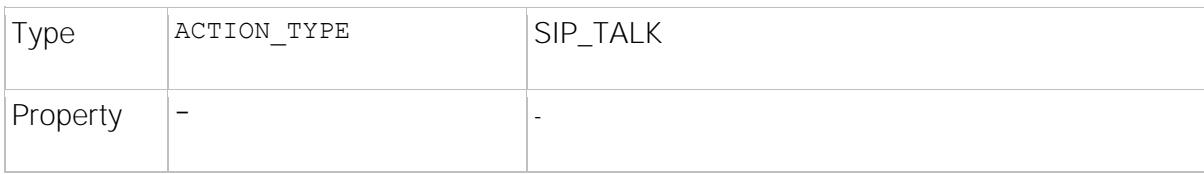

Example: Switching audio on and off via '\*' on the telephone (standard event)

[ACTION 26] ACTION\_NAME="Talk" ACTION\_TYPE=SIP\_TALK EVENT\_ON\_TYPE=SIP\_DTMF EVENT ON SIP DTMF= $*$ EVENT\_OFF\_TYPE=SIP\_DTMF EVENT OFF SIP DTMF= $*$ [END\_ACTION]

#### <span id="page-26-0"></span>**6.6 Send HTTP Get Request to an HTTP server HTTP\_GET**

The HTTP\_GET action sends an HTTP\_GET header to the defined URL. This can be used to control home automation systems (such as Crestron).

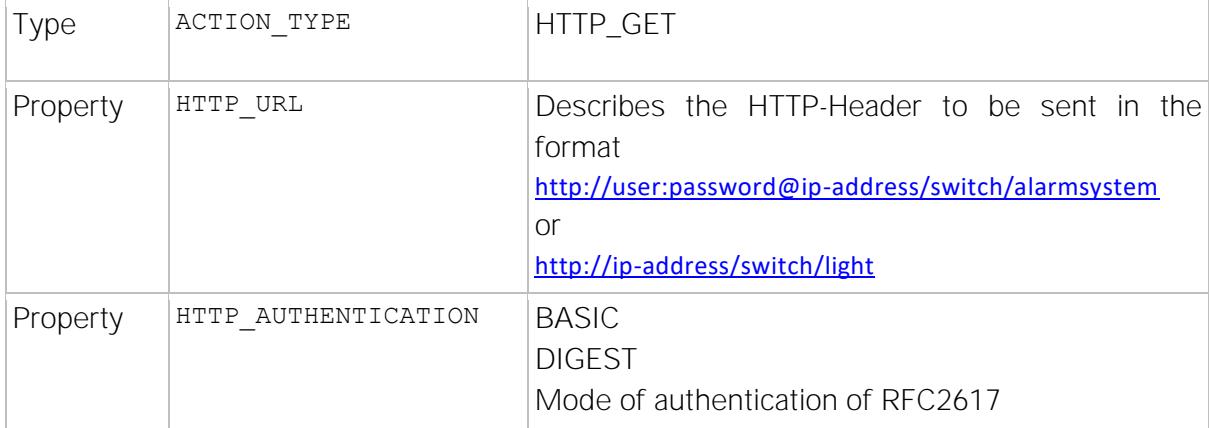

Example: Signal to home automation to switch the light.

```
[ACTION X]
ACTION NAME="Send http request with recognition"
ACTION_TYPE=HTTP_GET
HTTP_URL=http://ip-address/switch/light
HTTP_AUTHENTICATION=DIGEST
EVENT_ON_TYPE=RECOGNITION
EVENT_ON_PERSON_ID=ff000001
EVENT ON GROUP ID=0
[END_ACTION]
```
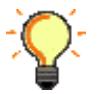

The ACTION\_NAME is displayed as a message on the LCD screen to give the user feedback.

#### <span id="page-27-0"></span>**6.7 Send TCP message TCP\_OUTPUT**

This action outputs a string over a TCP connection.

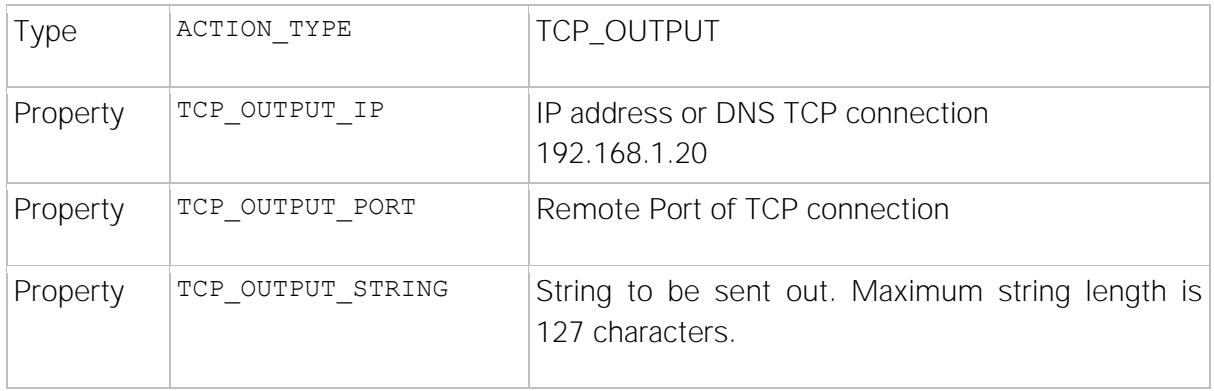

Example:

[ACTION X] ACTION\_NAME="TCP Out" ACTION\_TYPE=TCP\_OUTPUT TCP\_OUTPUT\_IP=192.168.2.91 TCP\_OUTPUT\_PORT=80 TCP\_OUTPUT\_STRING="This string has been sent via TCP\_OUTPUT" EVENT\_ON\_TYPE=TRIGGER\_IN EVENT\_ON\_TRIGGER=2 EVENT\_ON\_TRIGGER\_EDGE=FALLING [END\_ACTION]

#### <span id="page-28-0"></span>**6.8 Changes LCD screen LCD\_SCREEN**

Switches to a specific screen. This can be used, for example, to switch off an alarm when an authorized person has been detected.

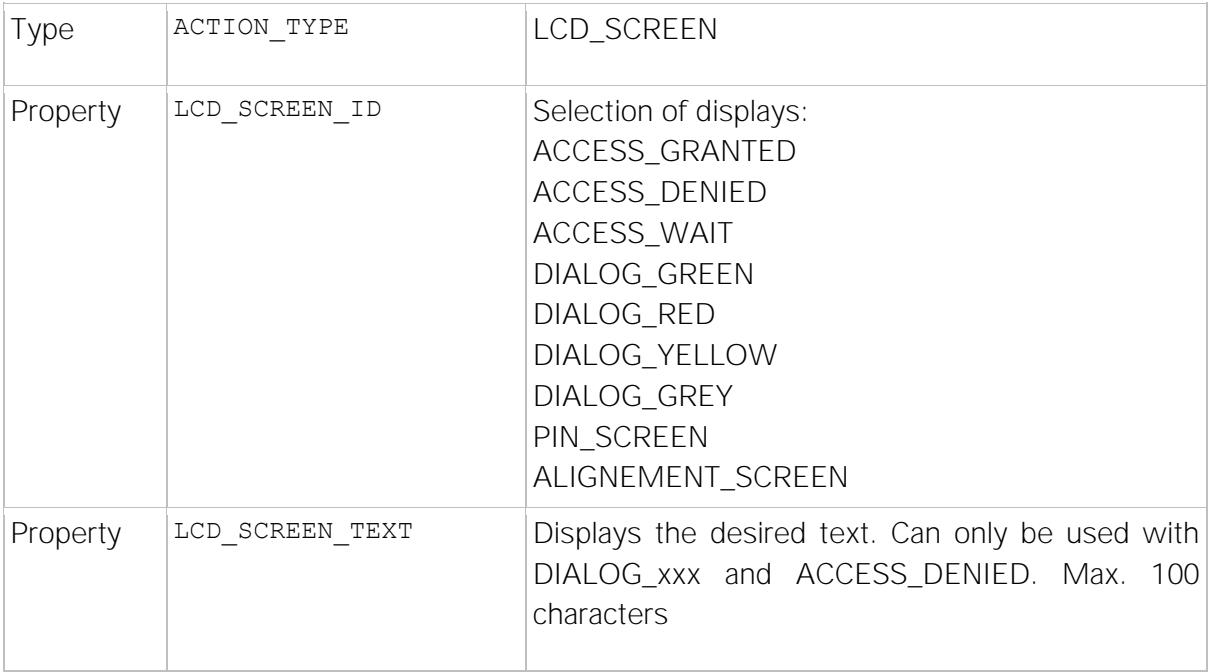

Example: See Chapter [5.4](#page-11-0)

#### <span id="page-29-0"></span>**6.9 Start Timer START\_TIMER**

Starts one of ten different timers, which executes the event "FREE\_TIMER" with the corresponding ID after the time has expired.

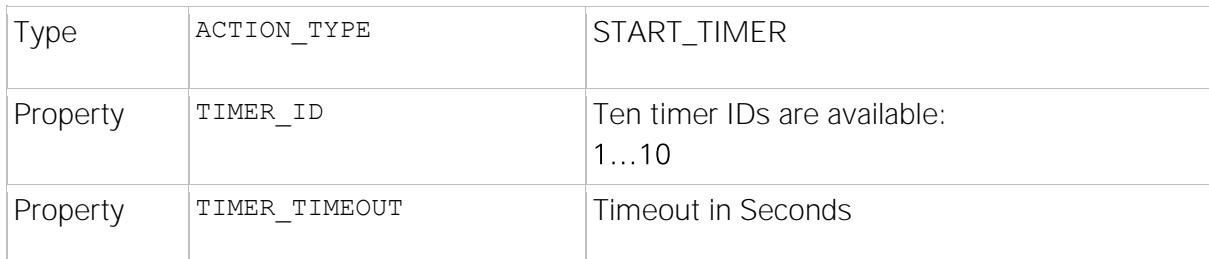

Example: See Chapter 5.13

#### <span id="page-30-0"></span>**6.10 Wake up screen WAKE\_UP**

This action ends the set screensaver and displays the main menu.

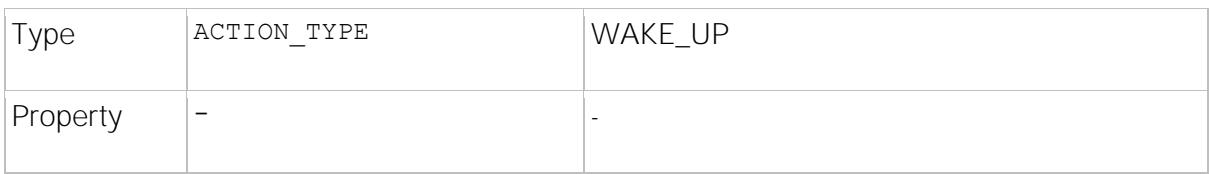

Example: If the motion detector connected to the Trigger 2 input on the door terminal is triggered, the screen saver ends and the telephone book is displayed.

[ACTION X] ACTION NAME="End Screensaver" ACTION\_TYPE=WAKE\_UP EVENT ON TYPE=TRIGGER IN EVENT\_ON\_TRIGGER=1 EVENT\_ON\_TRIGGER\_EDGE=RISING [END\_ACTION]